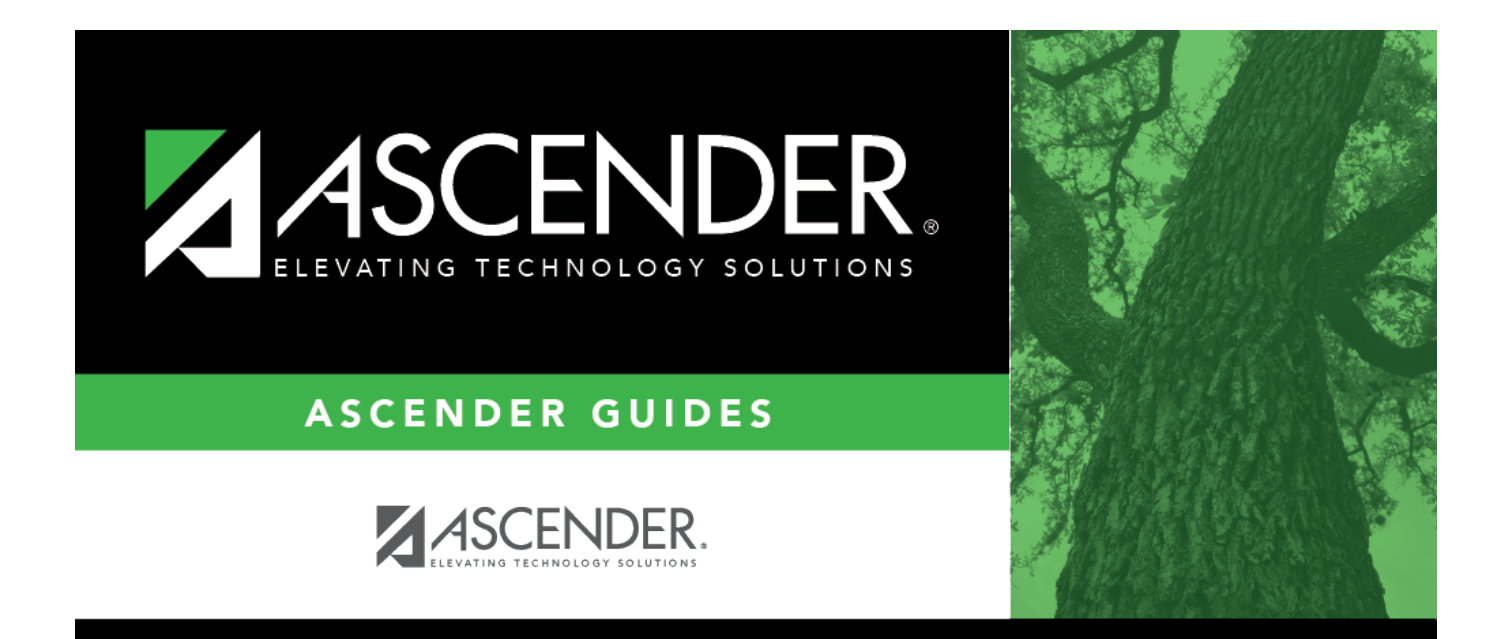

# <span id="page-0-0"></span>**Generate a Report**

## **Table of Contents**

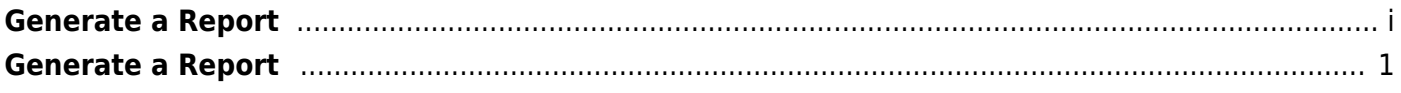

## <span id="page-4-0"></span>**Generate a Report**

The main report page allows you to select the report that you want to generate.

### **Select a report:**

- 1. Click a report to select it. The parameter page for the selected report is displayed.
- 2. Type or select the report options. **Parameters in bold are required.**
- 3. Click **Run Preview** to generate the selected report. [Review, save and/or print the report.](#page--1-0)

#### **Review the report using the following buttons**:

ClickFirst to go to the first page of the report.

Click $\triangleleft$  to go back one page.

Click $\blacktriangleright$  to go forward one page.

Click $\boxed{\text{Last}}$  to go to the last page of the report.

#### **The report can be viewed and saved in various file formats**.

Click $\overline{L}$  to save and print the report in PDF format.

Click $\mathbb{E}$  to save and print the report in CSV format. (This option is not available for all reports.) When a report is exported to the CSV format, the report headers may not be included. Click **X** to close the report window. Some reports may have a **Close Report**, **Exit**, or **Cancel** button instead.

### **Other functions and features:**

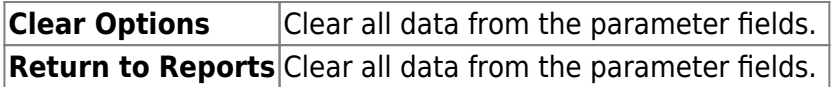

#### **Sort and filter:**

Some reports may or may not provide the sort and/or filter option.

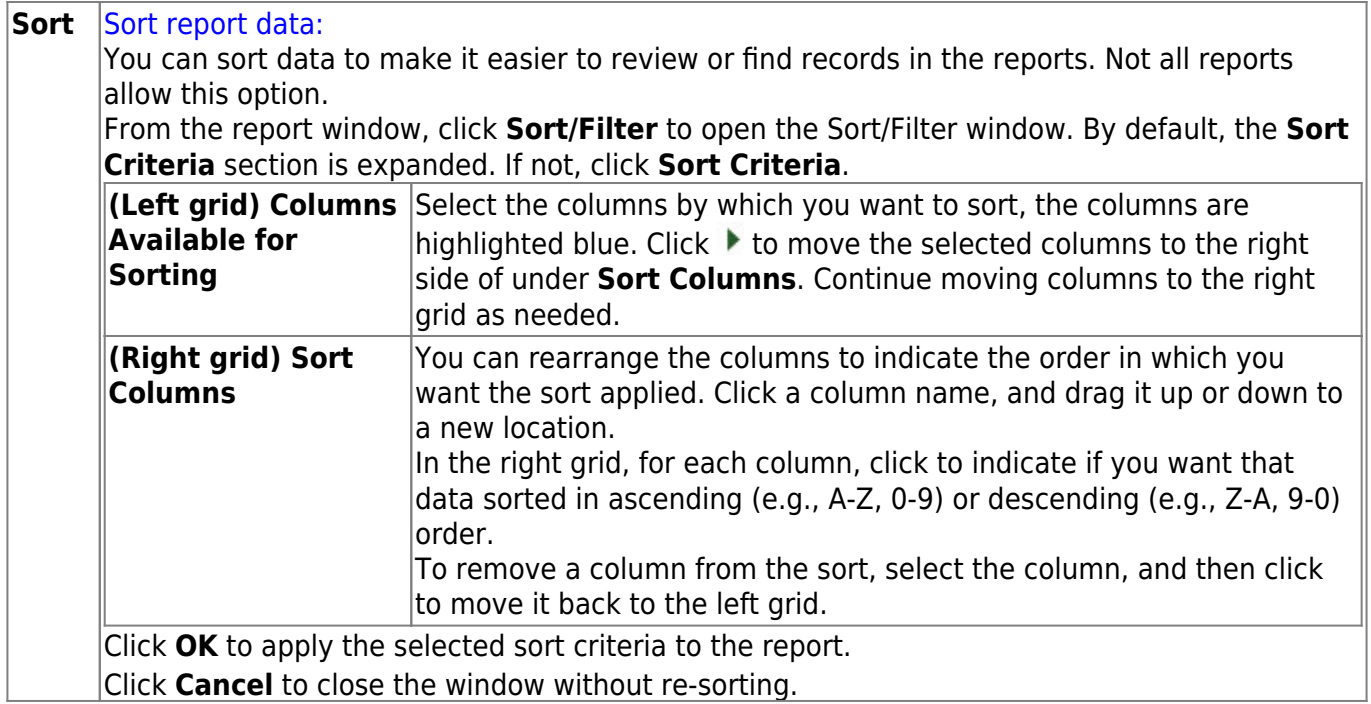

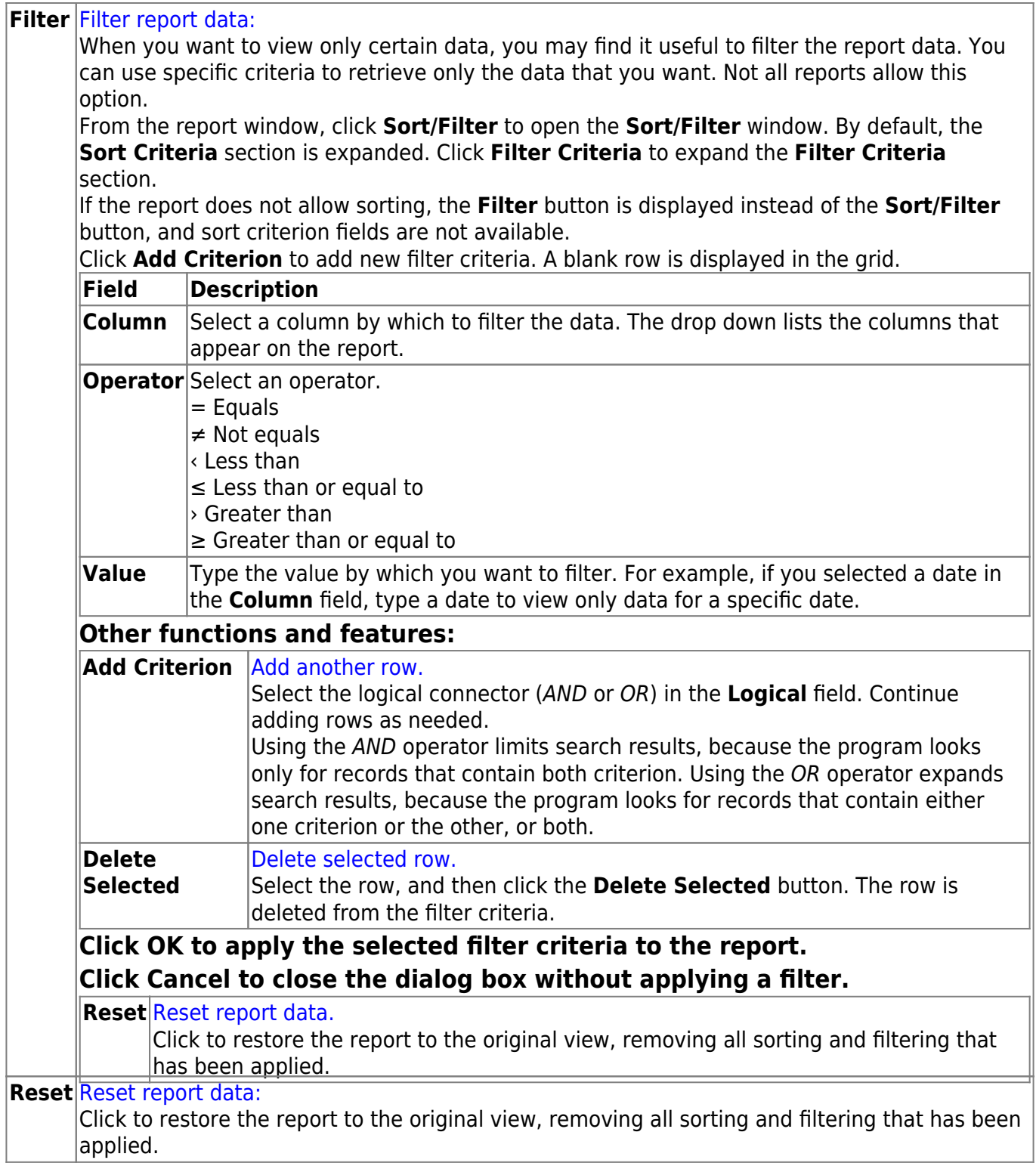